Name:

## LOGO—Drawing Shapes

Type the following commands into the command line. Draw the shape that the turtle makes.

### Shape 1

- 1. Forward 200 2. Right 90 3. Forward 200 4. Right 90
- 5. Forward 200 6. Right 90
- 7. Forward 200
- Name of Shape: ......................................

# Shape 2

- 1. Forward 200 2. Right 90 3. Forward 100 4. Right 90 5. Forward 200 6. Right 90 7. Forward 100
- Name of Shape: .........................................

## Shape 3

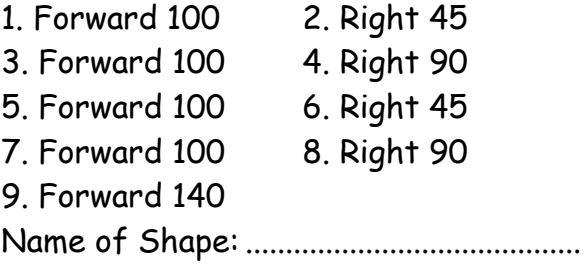

#### Shape 4

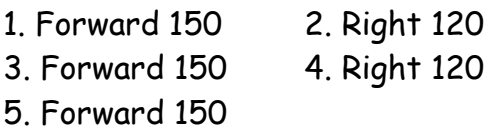

Name of Shape: .........................................

#### Shape 5

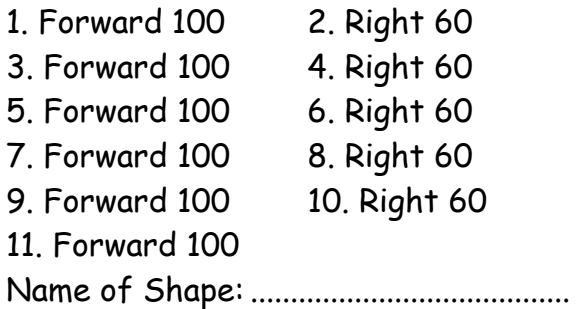

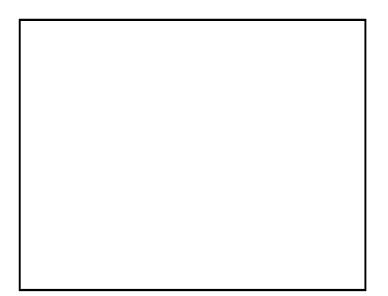

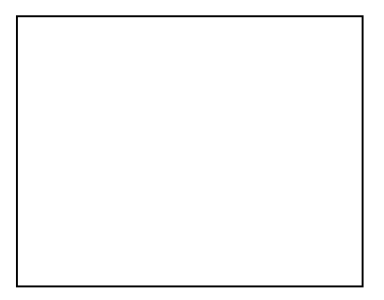

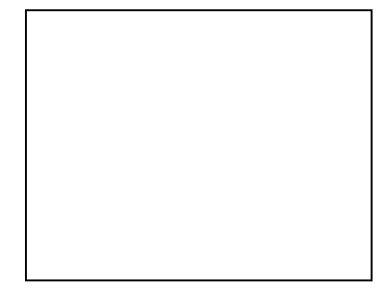

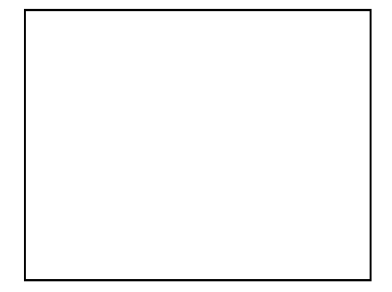

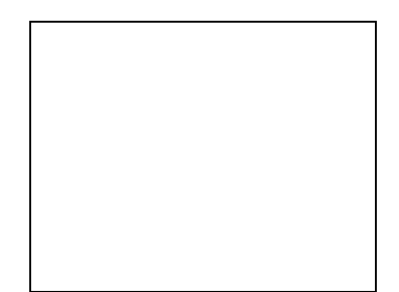

Name:

## LOGO—Drawing Shapes

Create a shape by typing the commands into the command bar Write down the commands and then draw the shape in the box.

Own Shape 1

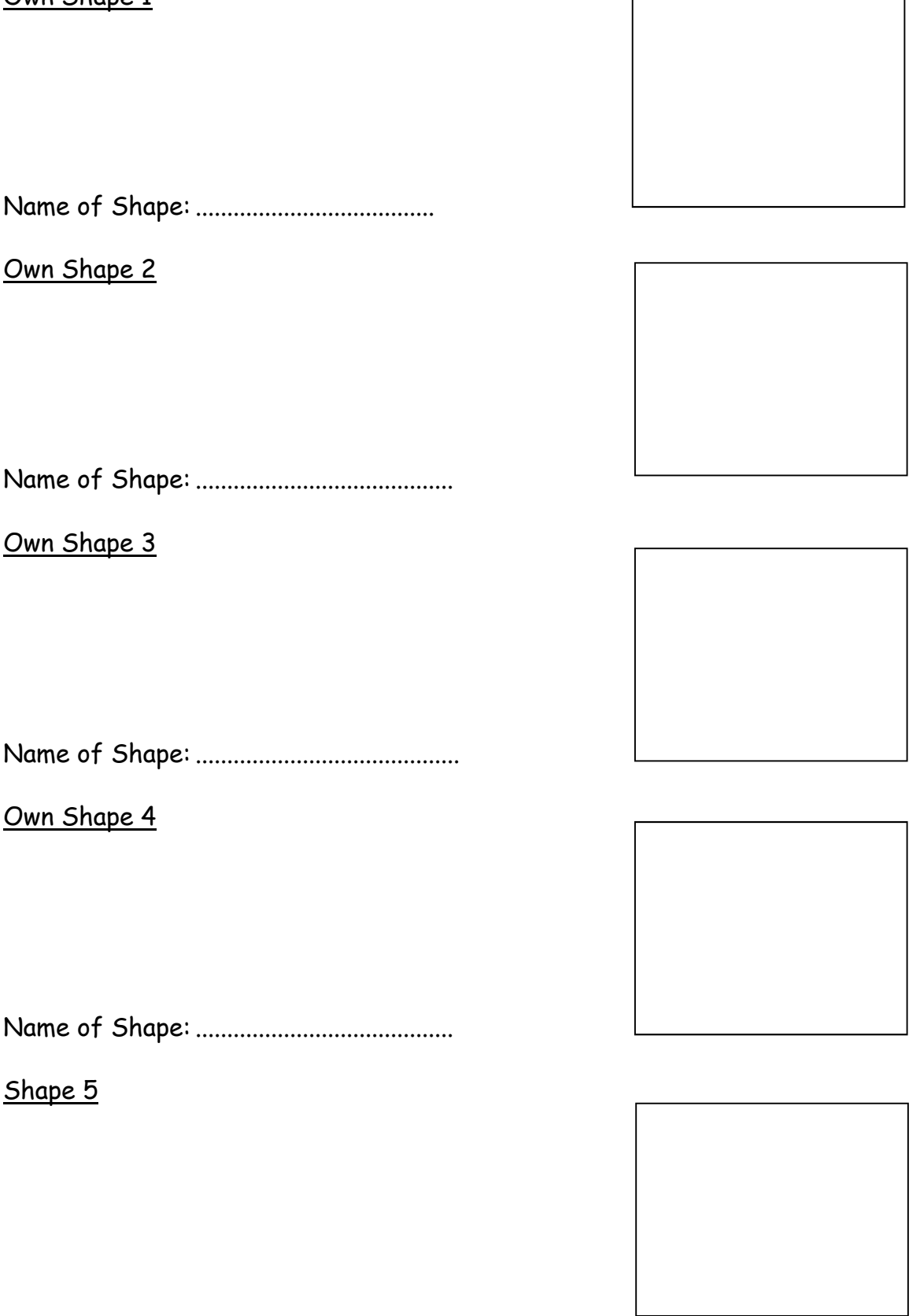

Name of Shape: ........................................